# **Attending your Telehealth appointment**

Telehealth appointments are as convenient as a phone call, with the added value of face-toface communication. It can save you time and money and brings your care closer to home.

# **Where do I go to attend my appointment?**

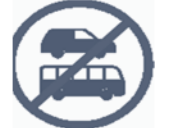

Instead of travelling to your appointment, simply click on the *ioin Zoom meeting* link to meet with your healthcare professional.

#### **What do I need to make a ataata (video) call?** A good ipurangi (internet) A well-lit area where you will not  $\mathcal{L}$  pūrere (device)-computer,  $\mathcal{L}$   $\mathcal{L}$   $\mathcal{L}$  connection. tablet or smartphone. be disturbed during your appointment. You can join your appointment with any of download and use the these browsers:  $\mathbf{Q}$ **or** Zoom app for smart ۹ devices Google Chrome **B** Firefox (2) Safari

# **Is it secure?**

Telehealth appointments are secure. Your privacy is protected.

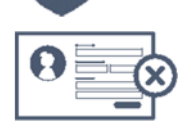

No account is needed. No information you enter is stored.

# **How much data will I use?**

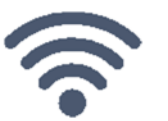

Telehealth appointments use the same amount of data as you would use while watching a YouTube ataata (video).\*

*\*A Telehealth appointment uses a maximum of 1MB data per minute.*

### Get ready to join your Telehealth appointment

- If this is your first time using Zoom, we recommend installing the Zoom app before your Telehealth  $1.$ appointment
- $2.$ Ensure you have a good ipurangi (internet) connection. If you are using ahokore (wifi), make sure you are in a strong signal area where possible ensure others aren't streaming or downloading content.
- Think about your surroundings, noise, lighting, etc.  $3.$
- $\overline{4}$ . You should have received a Telehealth appointment imera (email).
- 5. Five to ten minutes before the appointment time open your Telehealth appointment imera (email).
	- Click the Join Zoom Meeting link. The Zoom software will automatically start.
	- Please remember to select Join with video and Join with audio.
	- If joining from an iPad or similar device select Call using internet audio or Call using device audio.
- That's it! You should be in the Telehealth waiting room ready to start your Telehealth appointment 5. with your doctor, nurse or healthcare professional.

## **Troubleshooting your Telehealth appointment**

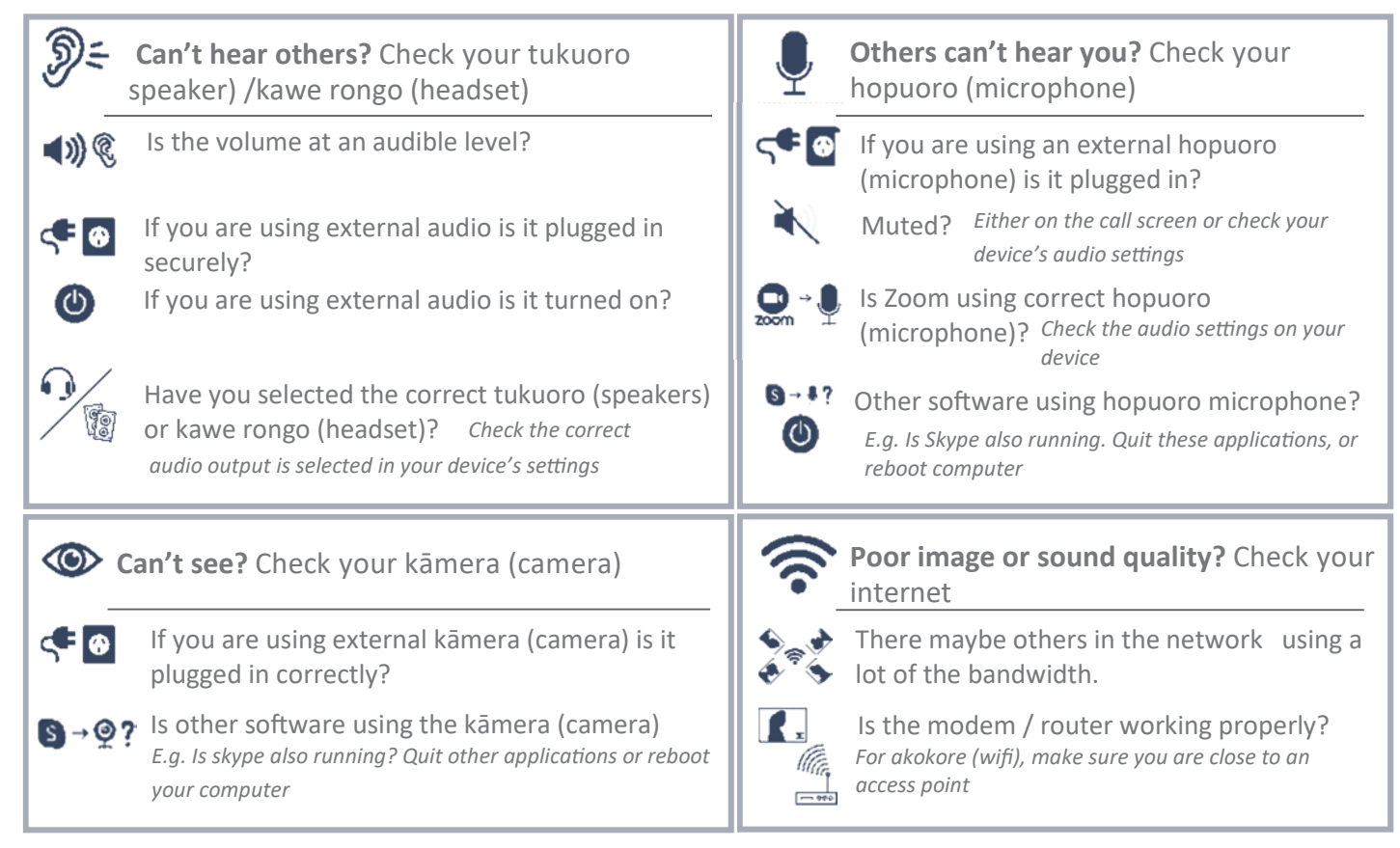